## Finding Collaborate Recordings

- 1. Recordings are saved on the same page you joined your session from.
- 2. In your Blackboard site click the 3 lines at the top of the Collaborate enter screen.
- 3. Select Recordings

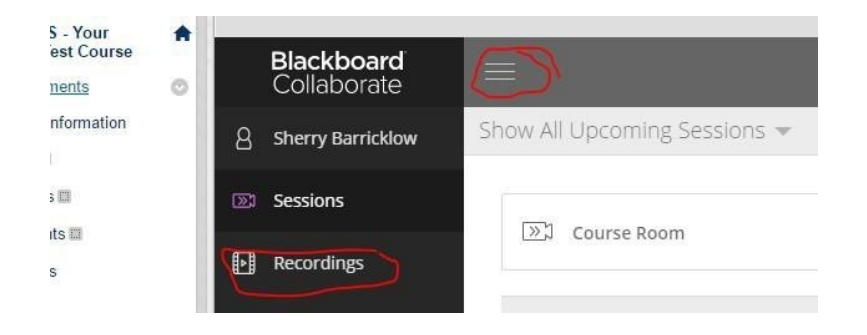

## 4. You will then see the recordings available

Show Recent Recordings =  $\circledR$ Session Name Recording Name Duration Date Recording (MP4) Course Room Course Room - recording\_1 00:00:42 8/18/16, 3:57 PM **View Recording** Ū.